# **Instrukcja obsługi HD44A**

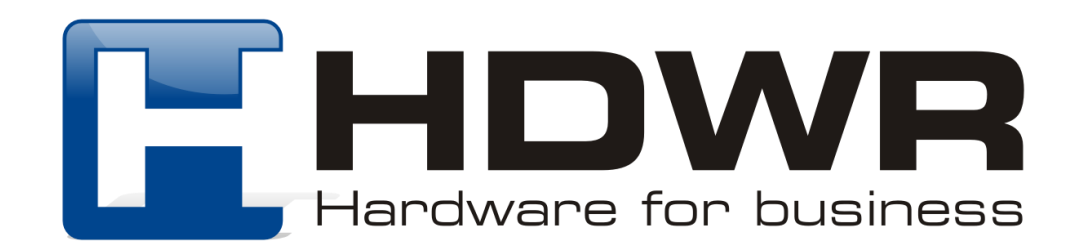

## Przywrócenie do ustawień fabrycznych

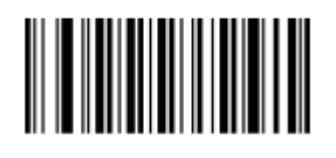

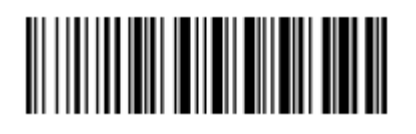

Ustawienia fabryczne (funkcje dekodowania)

Ustawienia fabryczne (komunikacja bezprzewodowa)

## Komunikacja bezprzewodowa

## 

Tryb 2.4G

Odbiornik USB został sparowany z czytnikiem domyślnie i po podłączeniu go do komputera powinien zapewniać bezprzewodową komunikację. W celu ponownego sparowania odbiornika z urządzeniem, należy wpiąć go w port USB komputera i zeskanować kod "Tryb 2.4G". W ciagu 20 sekund powinno nastapić ponowne połączenie.

Ustawienia trybów przesyłania kodów kreskowych

#### **Tryb rzeczywisty**

W trybie rzeczywistym zeskanowane kody kreskowe przesyłane są bezpośrednio na komputer, natychmiast po odczytaniu.

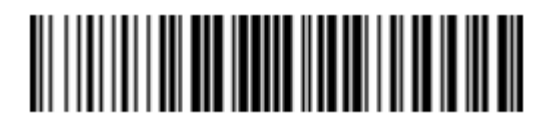

Tryb rzeczywisty

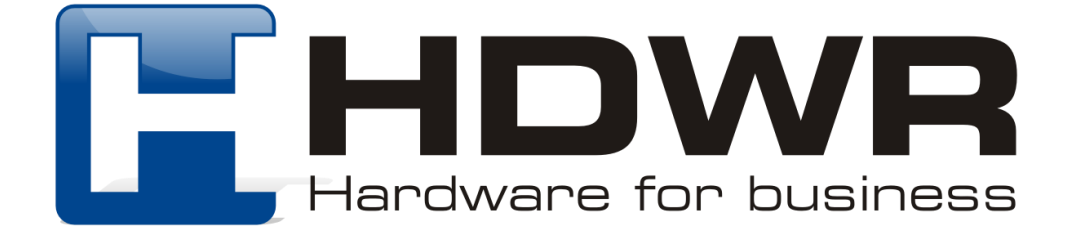

Zakończone sukcesem przesłanie kodów na komputer, sygnalizowane jest poprzez jeden sygnał dźwiękowy.

Trzy sygnały dźwiękowe informują o przesyłaniu zakończonym niepowodzeniem.

#### **Tryb magazynowania**

W trybie magazynowania, zeskanowane kody zapisywane są w wewnętrznej pamięci skanera, celem późniejszego przesłania na komputer.

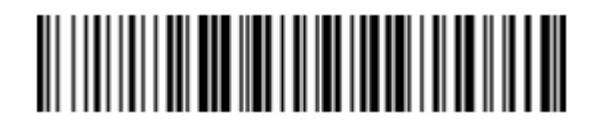

Tryb magazynowania

#### **Tryb bez utraty danych**

Przy włączonym trybie bez utraty danych, zeskanowane kody przesyłane są na komputer natychmiast po odczytaniu, tak długo jak czytnik znajduje się w zasięgu komunikacji bezprzewodowej. W momencie utraty zasięgu, zeskanowane kody są zapisywane w wewnętrznej pamięci skanera. Gdy urządzenie ponownie znajdzie się w zasięgu komunikacji bezprzewodowej, w celu przesłania na komputer zapisanych kodów kreskowych, należy zeskanować kod "Przesyłanie danych".

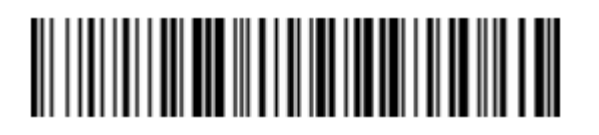

Tryb bez utraty danych

**Uwaga!** Przed użyciem Tryby bez utraty danych, zalecane jest zeskanowanie kodu "Usuwanie danych", w celu wyczyszczenia pamięci wewnętrznej czytnika.

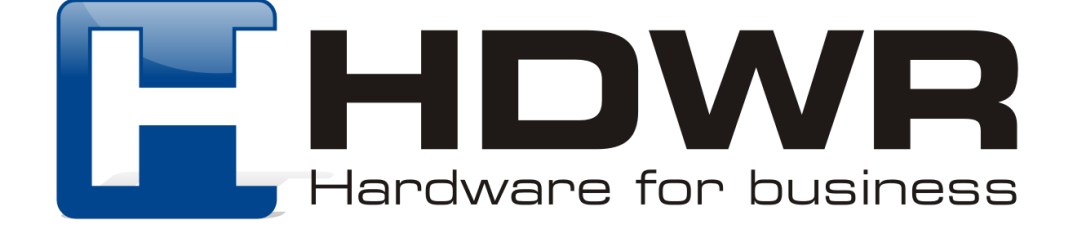

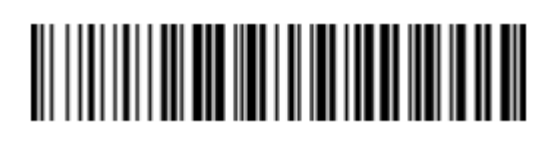

Wyświetlenie całkowitej ilości wyswiecienie canowicej liosci<br>danych w pamięci wewnętrznej Przesyłanie danych

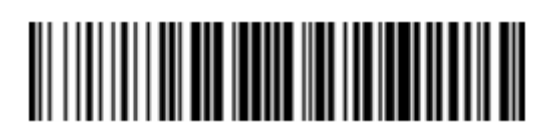

Wysoka prędkość przesyłania Wysoka prędkość przesyłania<br>(domyślnie) (domyślnie)

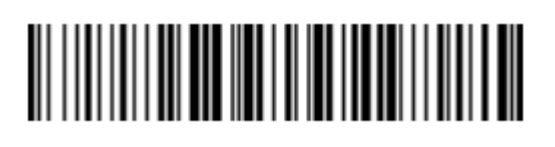

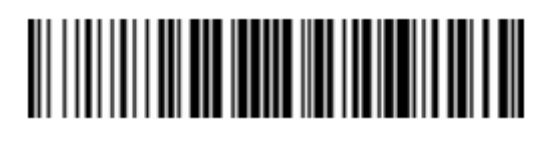

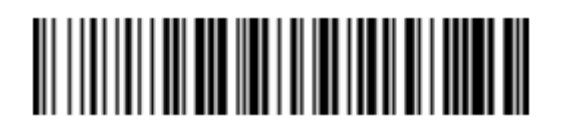

Usuwanie danych

Ustawienia czasu uśpienia

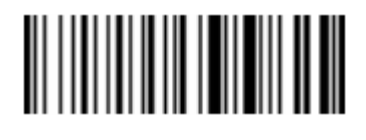

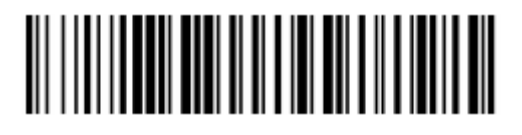

Poziom naładowania baterii

Natychmiastowe uśpienie

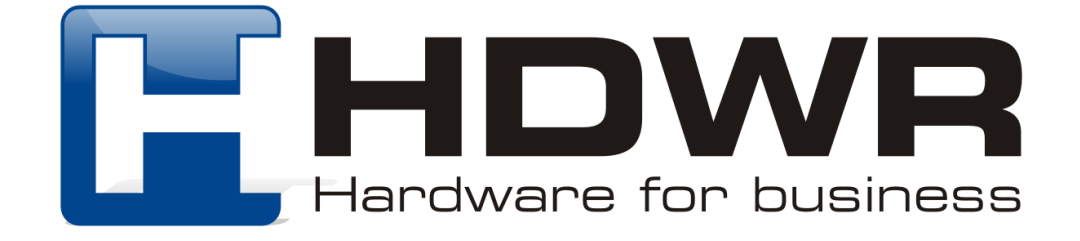

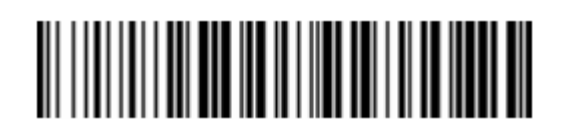

Ustawienie czasu automatycznego uśpienia

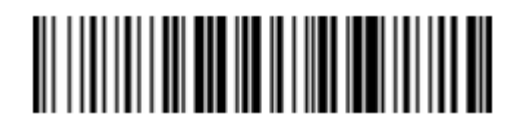

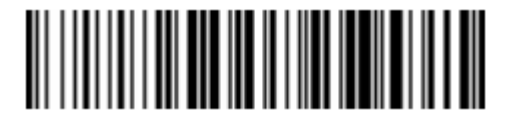

Uśpienie po 8 godzinach Uśpienie wyłączone

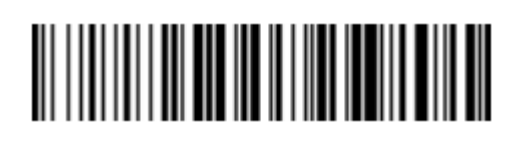

Uśpienie po 2 minutach (domyślnie)

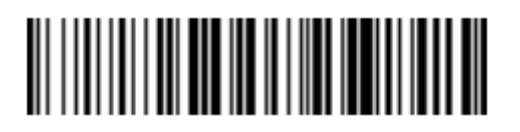

Uśpienie po 10 minutach Uśpienie po 20 minutach

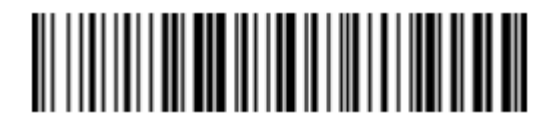

W celu ustawienia czasu, po którym czytnik automatycznie przejdzie w tryb czuwania, należy w pierwszej kolejności zeskanować kod "Ustawienie czasu automatycznego uśpienia", a następnie zeskanować kod z odpowiednim czasem przejścia w tryb uśpienia, np. "Uśpienie po 20 minutach".

## Ustawienia interfejsu

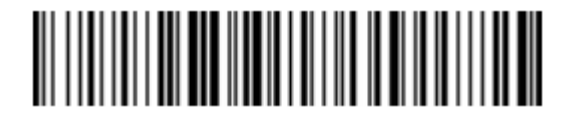

USB-HID (domyślnie) USB Virtual COM

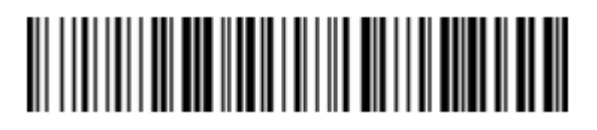

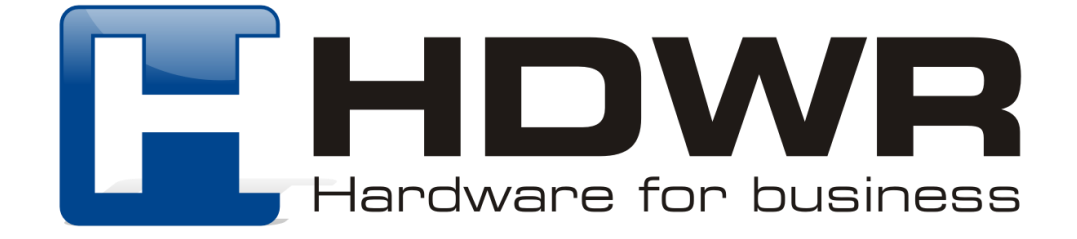

## Ustawienia wielkości liter

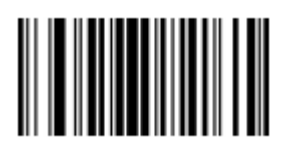

Zamiana na małe/ duże litery

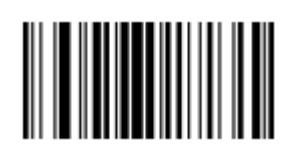

Bez zamiany

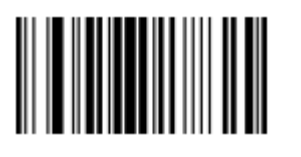

Duże litery Małe litery

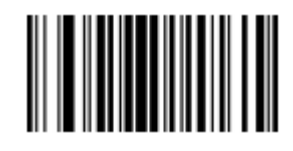

Tryb skanowania kodów kreskowych

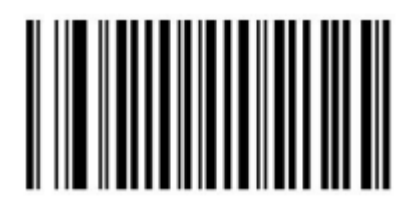

Tryb automatyczny włączony

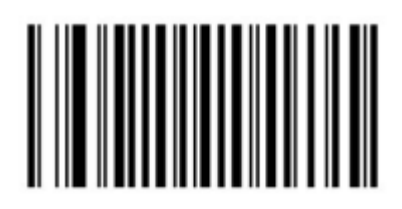

Tryb automatyczny wyłączony

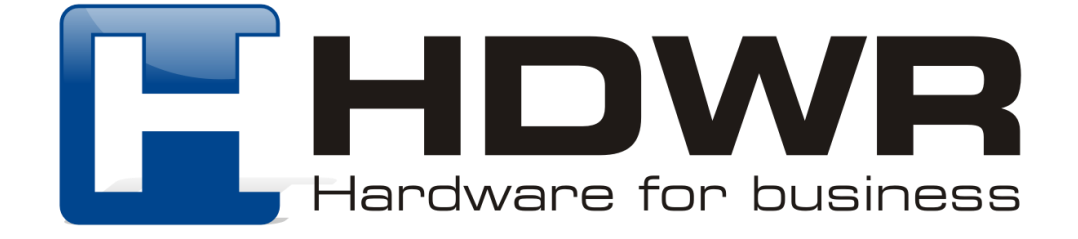

## Ustawienia sygnału dźwiękowego

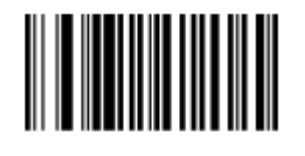

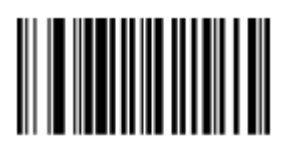

Sygnał dźwiękowy włączony

Sygnał dźwiękowy wyłączony

Ustawienie znaków końcowych

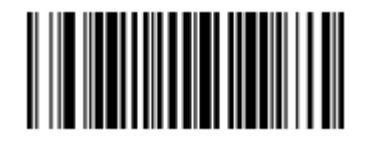

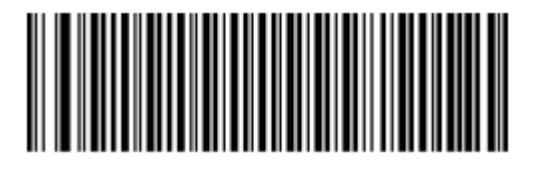

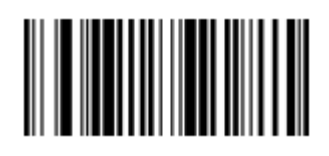

CR Znaki końcowe wyłączone

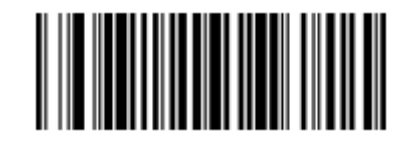

 $TAB$   $1F + CR$ 

Odczyt kodów odwróconych (na czarnym tle)

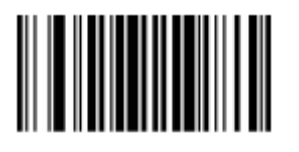

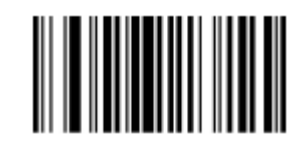

Włączony Wyłączony

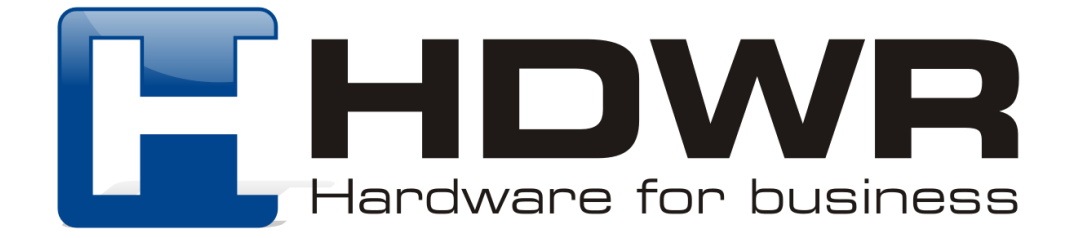

## Ustawienie Prefiksu/ Sufiksu

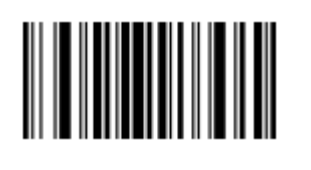

Dodawanie prefiksu Dodawanie sufiksu

IIIIIIII

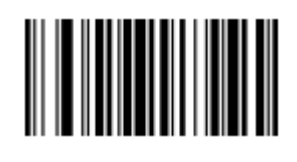

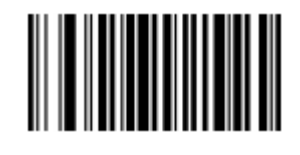

Anulowanie prefiksu Anulowanie sufiksu

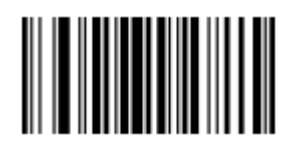

Zapisywanie ustawień

W celu dodania prefiksu lub sufiksu należy w pierwszej kolejności zeskanować kod "Dodawanie prefiksu" lub "Dodawanie sufiksu", następnie zeskanować odpowiednie kody odpowiadające wartości mającej stanowić prefiks lub sufiks, znajdujące się w tabeli na końcu instrukcji. Na koniec konieczne jest zeskanowanie kodu "Zapisywanie ustawień".

Ukrywanie znaków w kodzie kreskowym

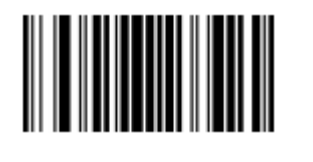

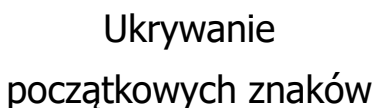

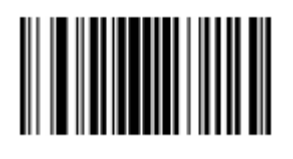

Ukrywanie końcowych znaków

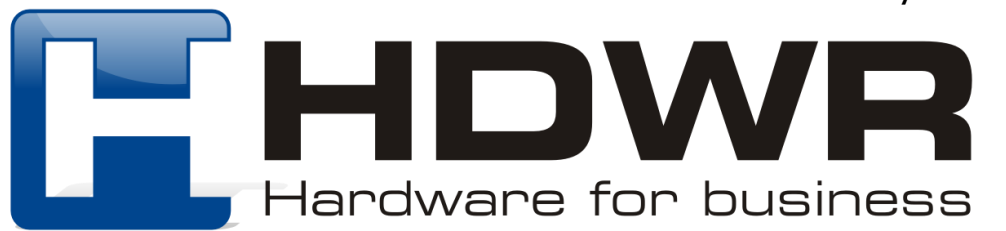

**Przykład:** W celu ukrycia dwóch początkowych znaków kodu kreskowego, w pierwszej kolejności należy zeskanować kod "Ukrywanie początkowych znaków", a następnie kod "0" oraz "2" z tabeli znajdującej się na końcu instrukcji.

### Tabela kodów kreskowych

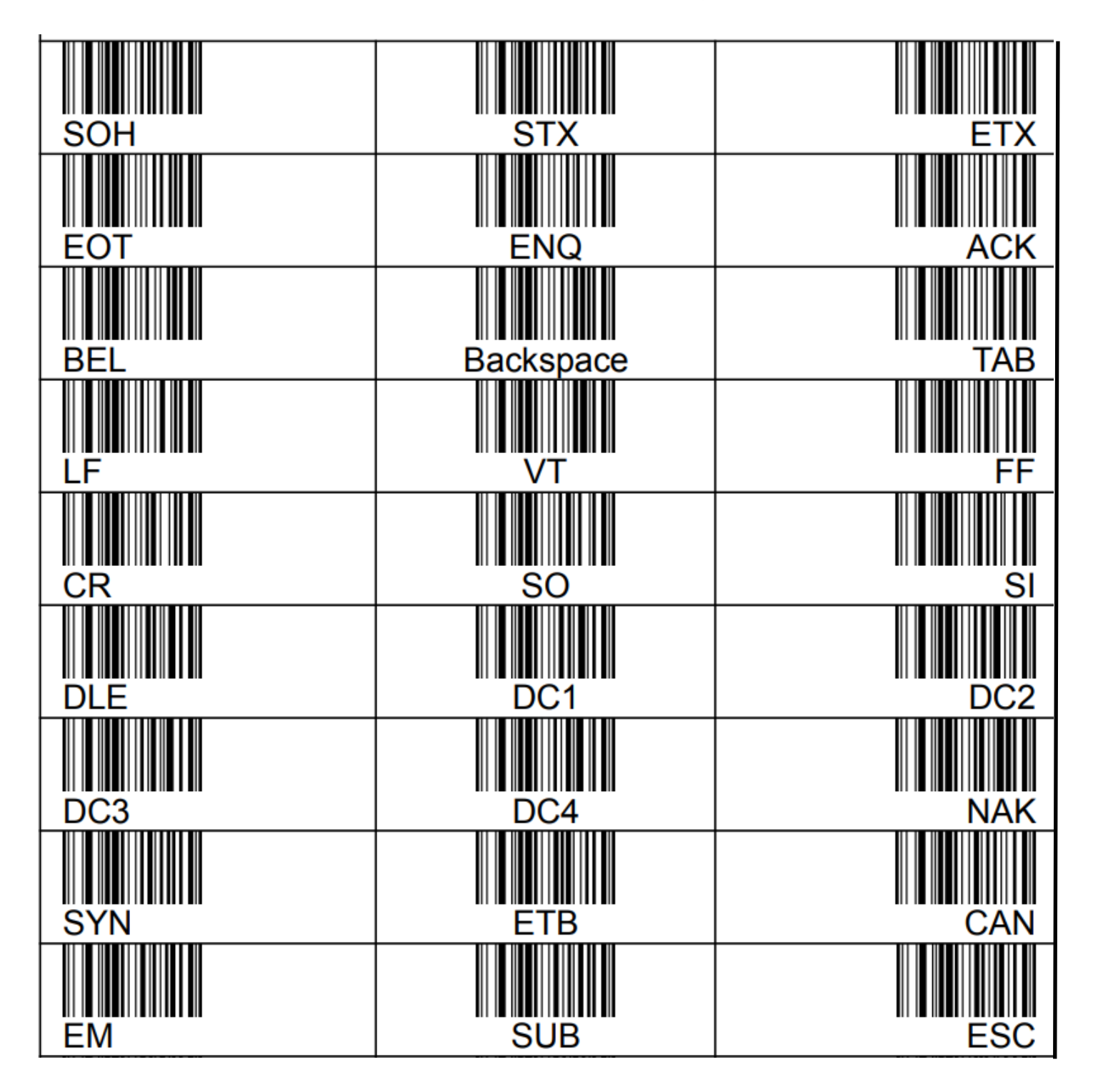

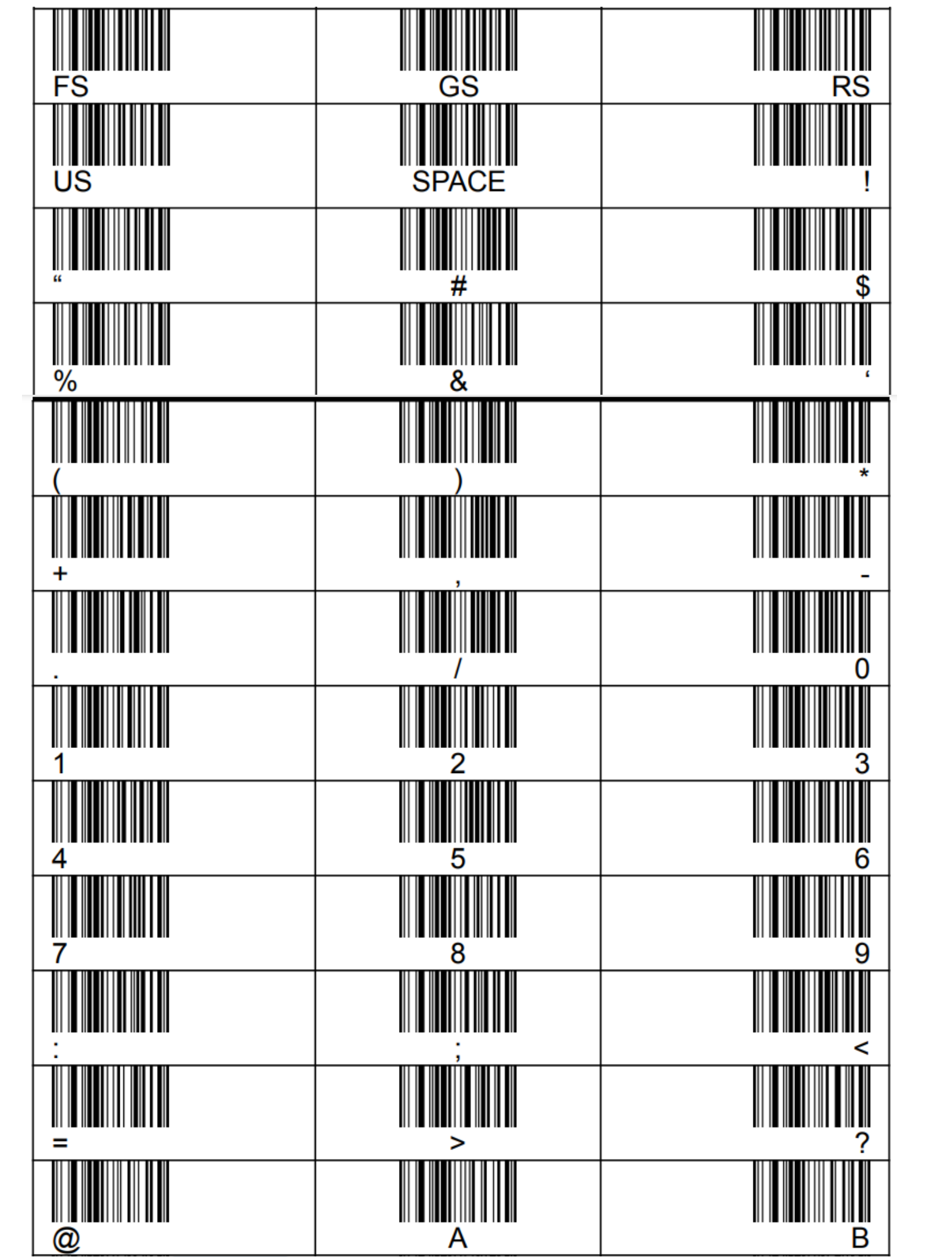

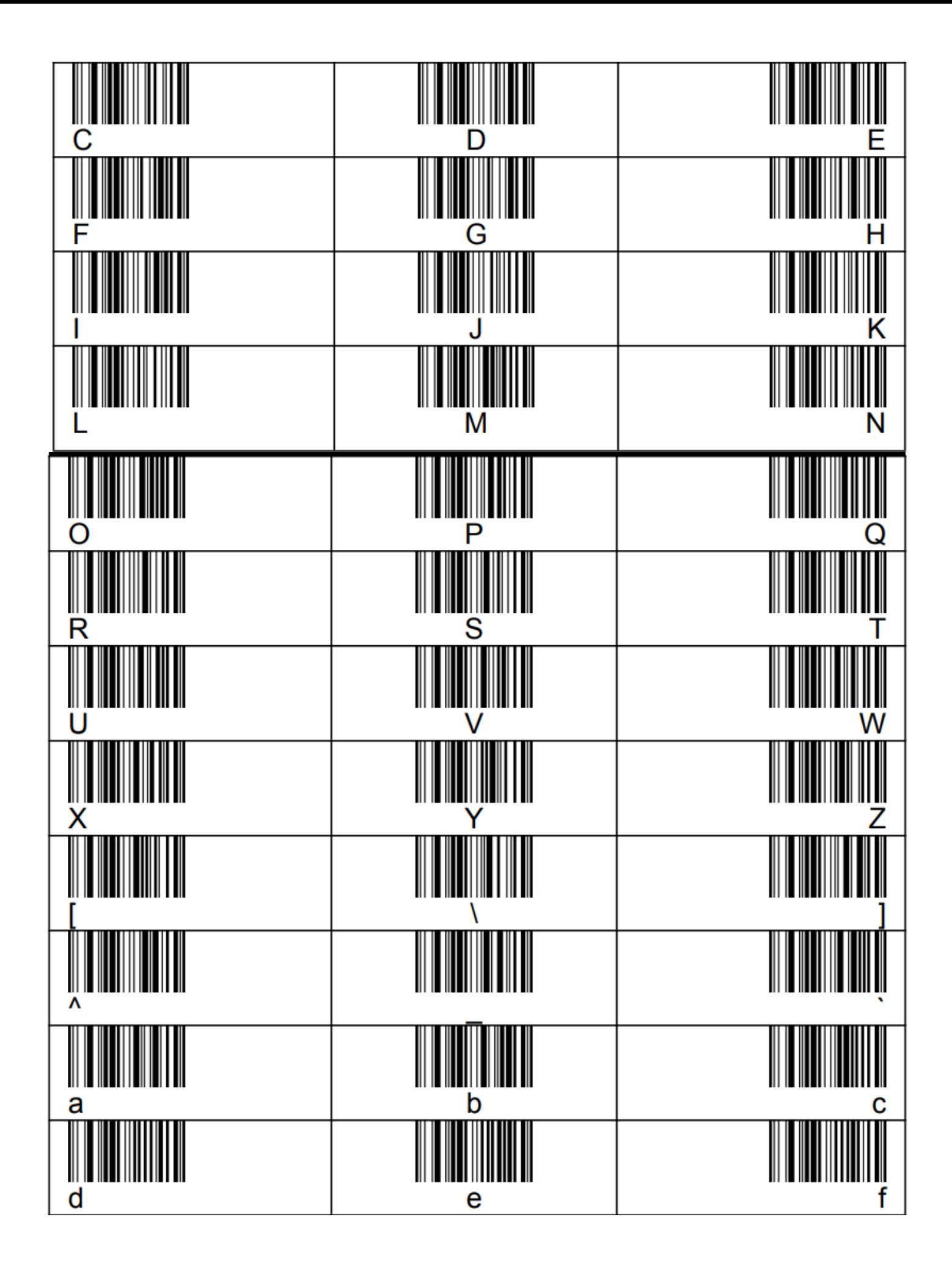

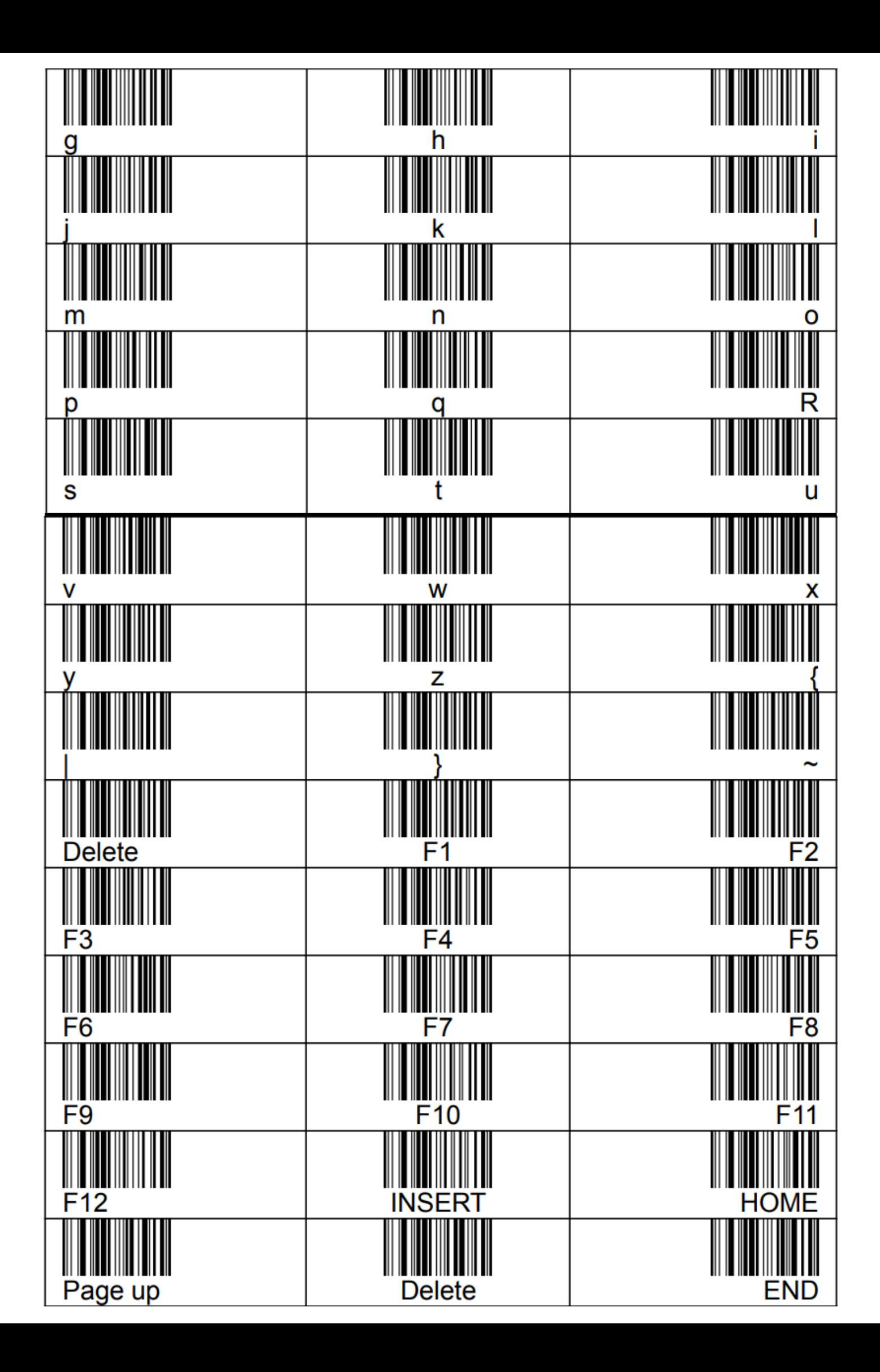

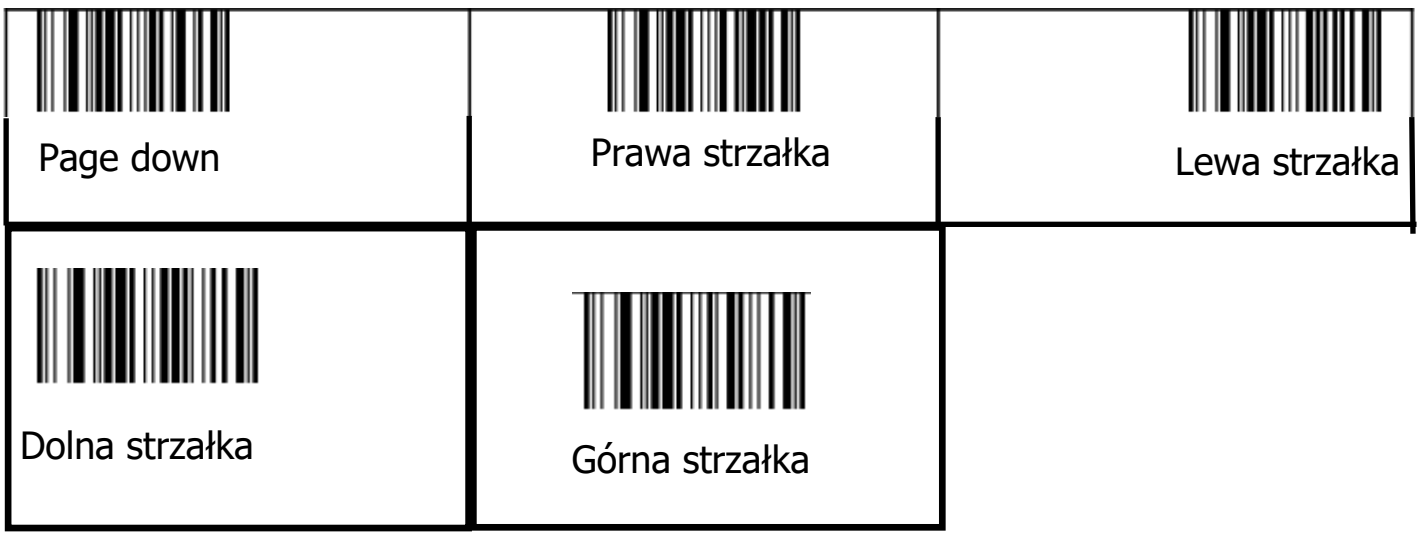

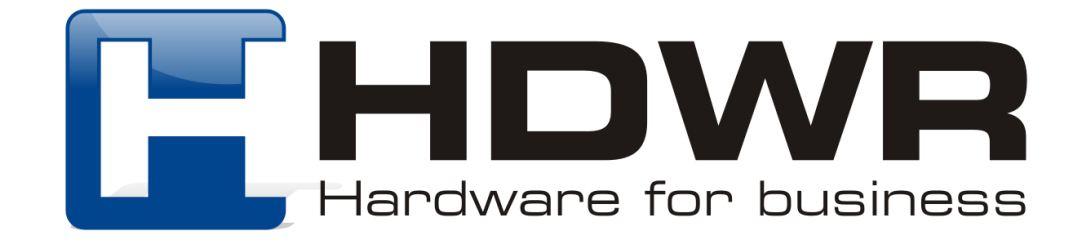